# INTRODUCTION TO DATA VISUALIZATION IN R

Carolyn Coberly

November 2017

### GOALS

- Learn how to build graphs with ggplot2
	- Types of graphs
	- Colors and labels
	- Layering graphs
- Graph a regression line

#### TYPES OF VISUAL REPRESENTATION

#### **Bar Graph Line Graph Scatterplot**

40000

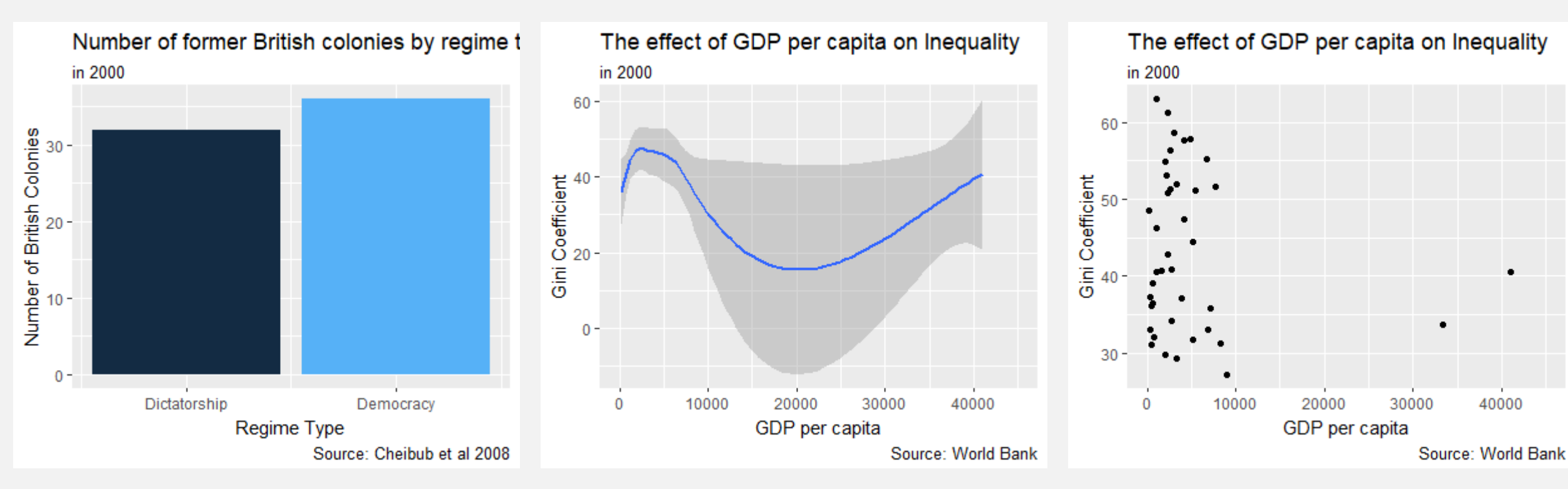

#### ELEMENTS OF A GRAPH

- Data
	- Your data should be in a single dataset
- Graph Type
	- What will best suit your data?
	- Do you need to graph confidence intervals?
- Variables (x and y)
- Labels
	- Titles, axes, data points, legend

#### DATA AND GRAPH TYPE

- The function ggplot(data  $=$  data) should always be the first line of code for a graph.
- You then need to write a + to add layers (graphs, labels, etc.)
- The next line should specify the type of graph you want:
	- geom\_bar() creates a bar graph for one or two categorical variables
	- geom histogram() creates a frequency distribution for a single variable
	- geom\_point() creates a scatterplot
	- geom line() creates a line connecting each data point
	- geom\_smooth() creates a best fit line graph with confidence interval

### MAPPING

- The process of describing which variables you want to use is called "mapping" because you assign or "map" variables from a dataset onto a graph
- There are several ways you can map variables; you always want to choose aesthetic mapping: *aes()*
- The code *mapping* =  $aes(x = varl, y = var2)$  is inserted into the parentheses for graph type
	- For example, *geom\_smooth(aes(x = gdp, y = birth\_rate))*
- Watch the parentheses!

## COLOR

- To change the color of your data:
	- In mapping, specify the variable that determines how colors should vary
		- For bar graphs, use *fill = var*
		- For scatterplots and line graphs, use *color = var*
- To choose which colors to use:
	- Use a palette: scale\_color\_brewer(palette = "name")
		- [Palettes listed at http://www.sthda.com/sthda/RDoc/figure/text-mining/word-cloud](http://www.sthda.com/sthda/RDoc/figure/text-mining/word-cloud-generator-rcolorbrewer-palettes.png)generator-rcolorbrewer-palettes.png
	- Assign colors individually (scatterplots only): scale\_color\_manual(values = c("value"="color"))
		- Note that you assign colors to the values of the variable that determines how colors vary

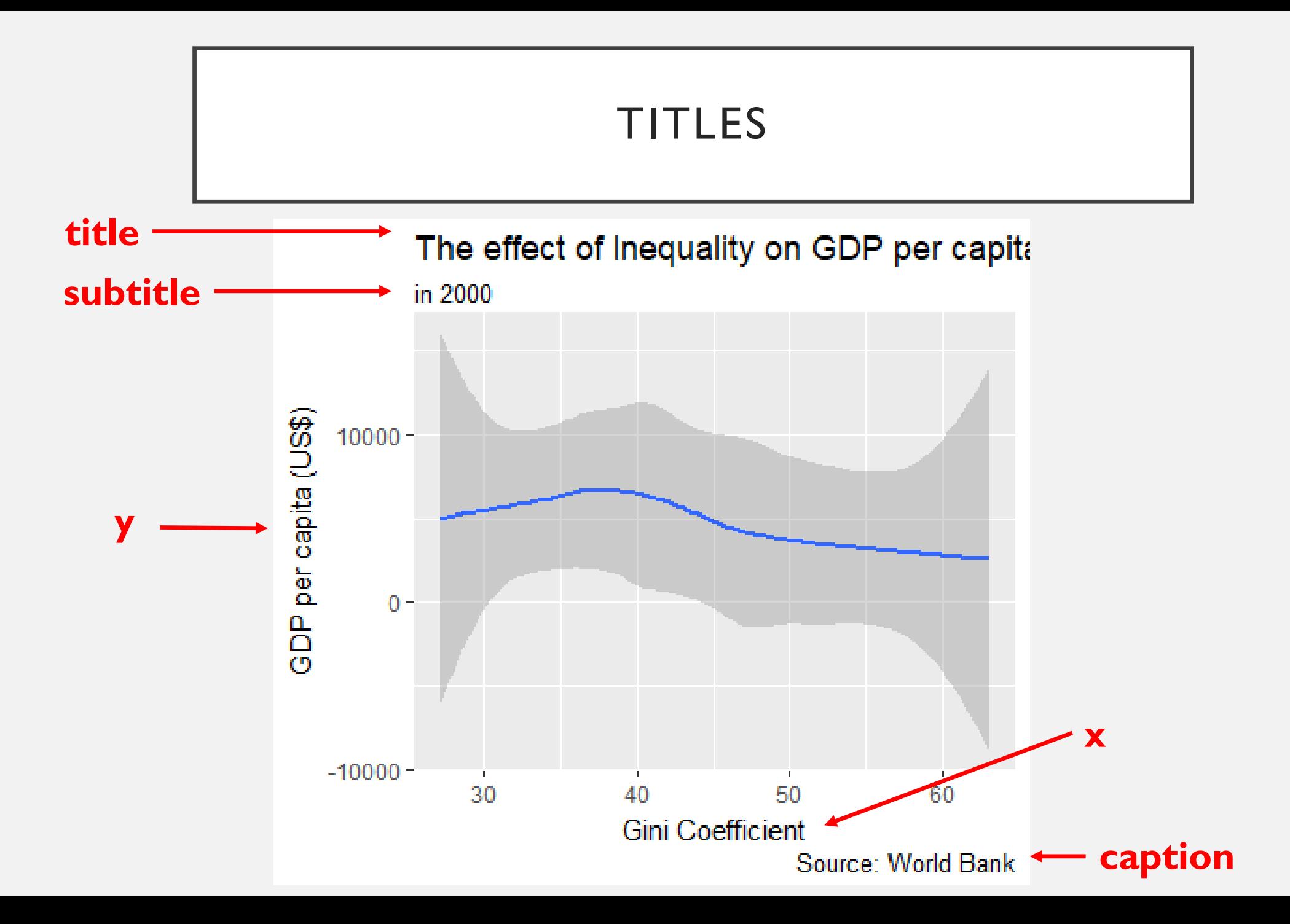

## TITLES

- Add another line of code (after another +)
	- labs()
	- Specify the language for each label you want in "quotes"
		- labs(title=paste("title"))
		- Each label has slightly different requirements

#### AXIS SCALE

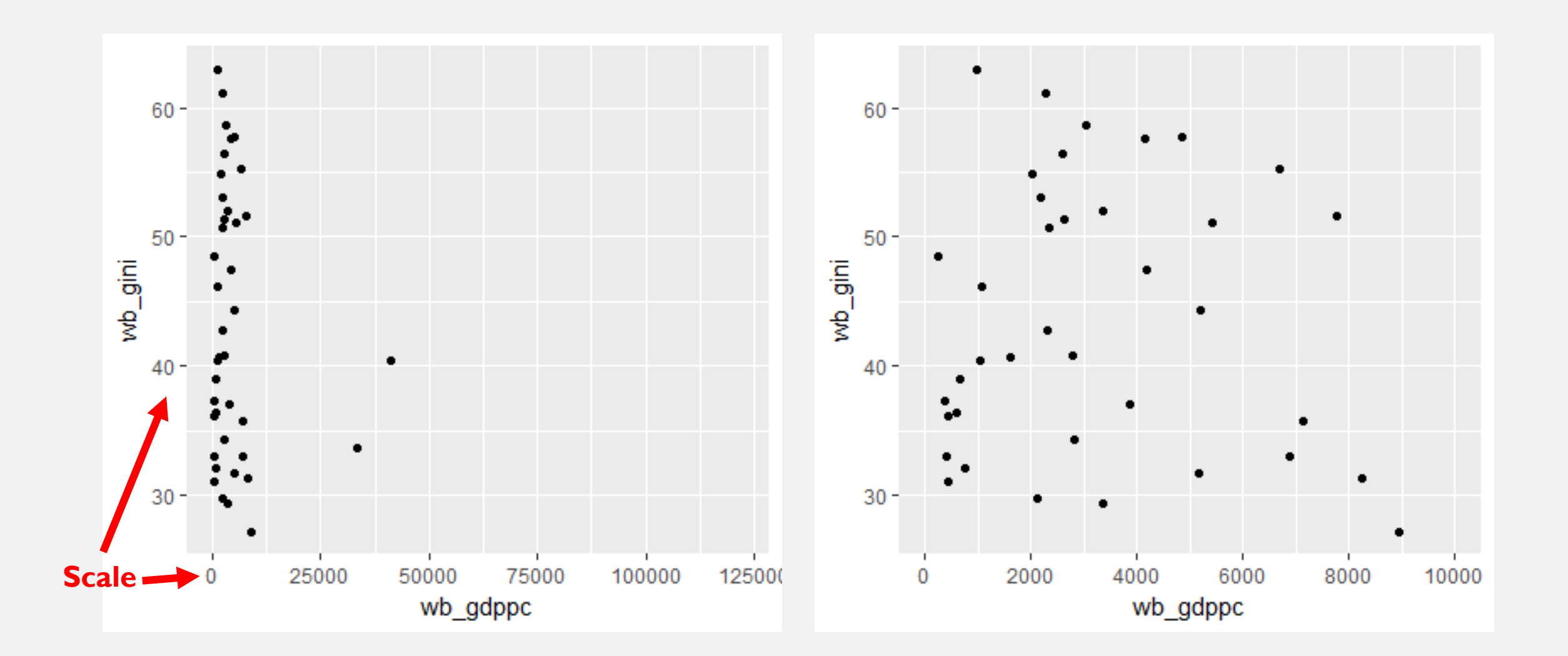

#### AXIS SCALE

- Range of values (where the scale starts and stops)
	- coord cartesian(xlim=c(first, last))
	- coord\_cartesian(ylim=c(first, last))
- Distance between markers (which values are labeled on the scale)
	- scale x continuous(breaks = seq(first, last, by = distance))
	- scale y continuous(breaks = seq(first, last, by = distance))
- Each is a separate line under ggplot (not a part of the label function)

#### LABELING POINTS

- It is possible to use a text phrase (such as country name) instead of or in addition to points on a scatterplot:
	- geom\_text(aes(x, y, label=labelvar))
- It is often difficult to distinguish individual names as text. Alternate method:
	- library(ggrepel)
	- geom\_label\_repel(aes(label=labelvar))
- To only label outliers, subset the data and label using geom label

### LEGENDS

- Only appear when there is a third variable that you use on the graph (e.g., varying the color of your points by another variable)
- Changing the position of the legend:
	- *+ theme(legend.position = "position")*
- Changing the title of the legend:
	- In *labs(color = "name")*
- To change the names of the values in the legend, you need to change them (or label them) in the variable.

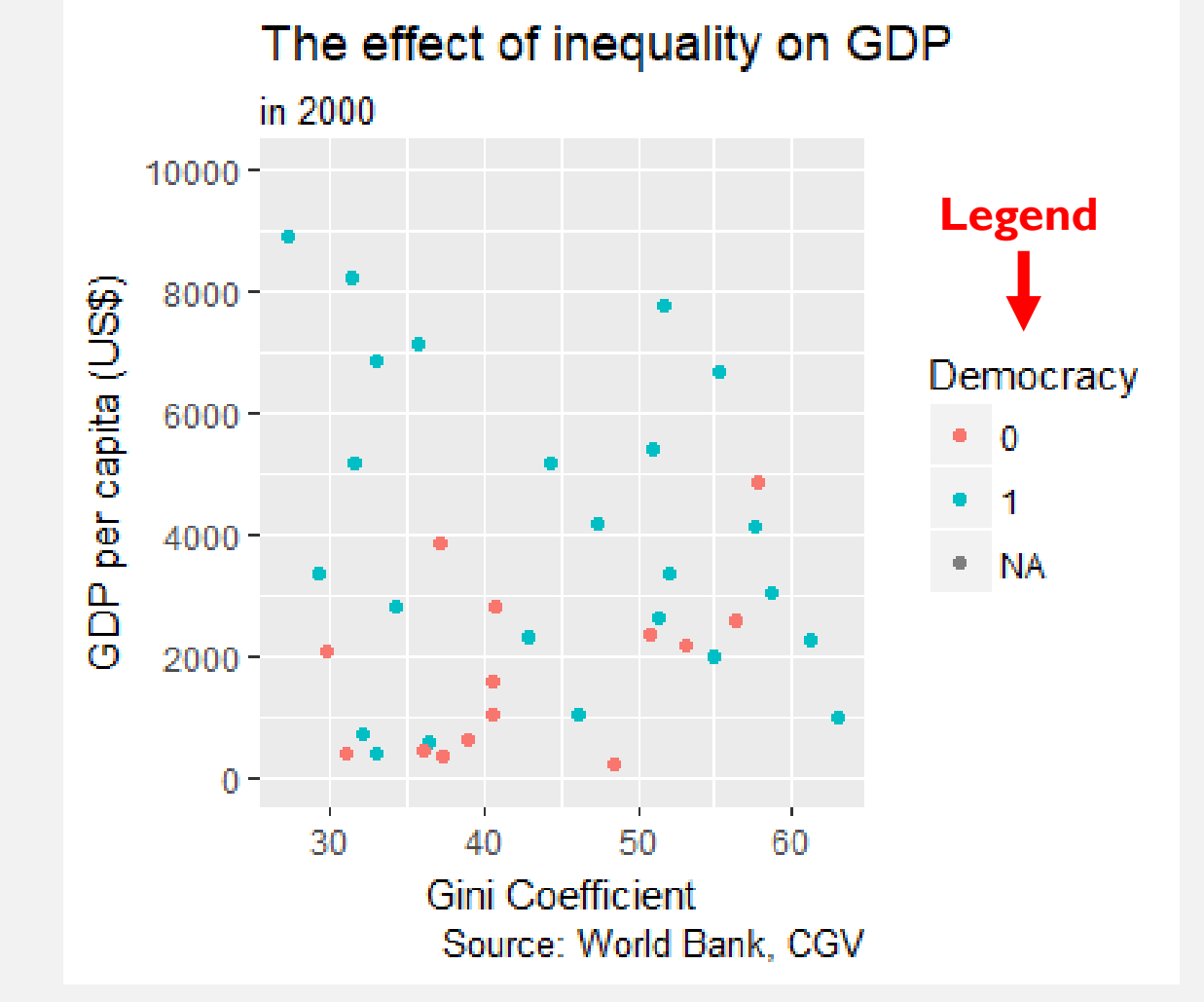

## LAYERING GRAPHS

You can place more than one type of function on the same graph simply by adding them together. For example, to show both a scatterplot and a line that fits it:

```
ggplot(data, mapping) + 
geom_point() + 
geom_smooth()
```
Similarly, you can add reference lines at the intercept of your choice with the functions for horizontal and vertical lines.

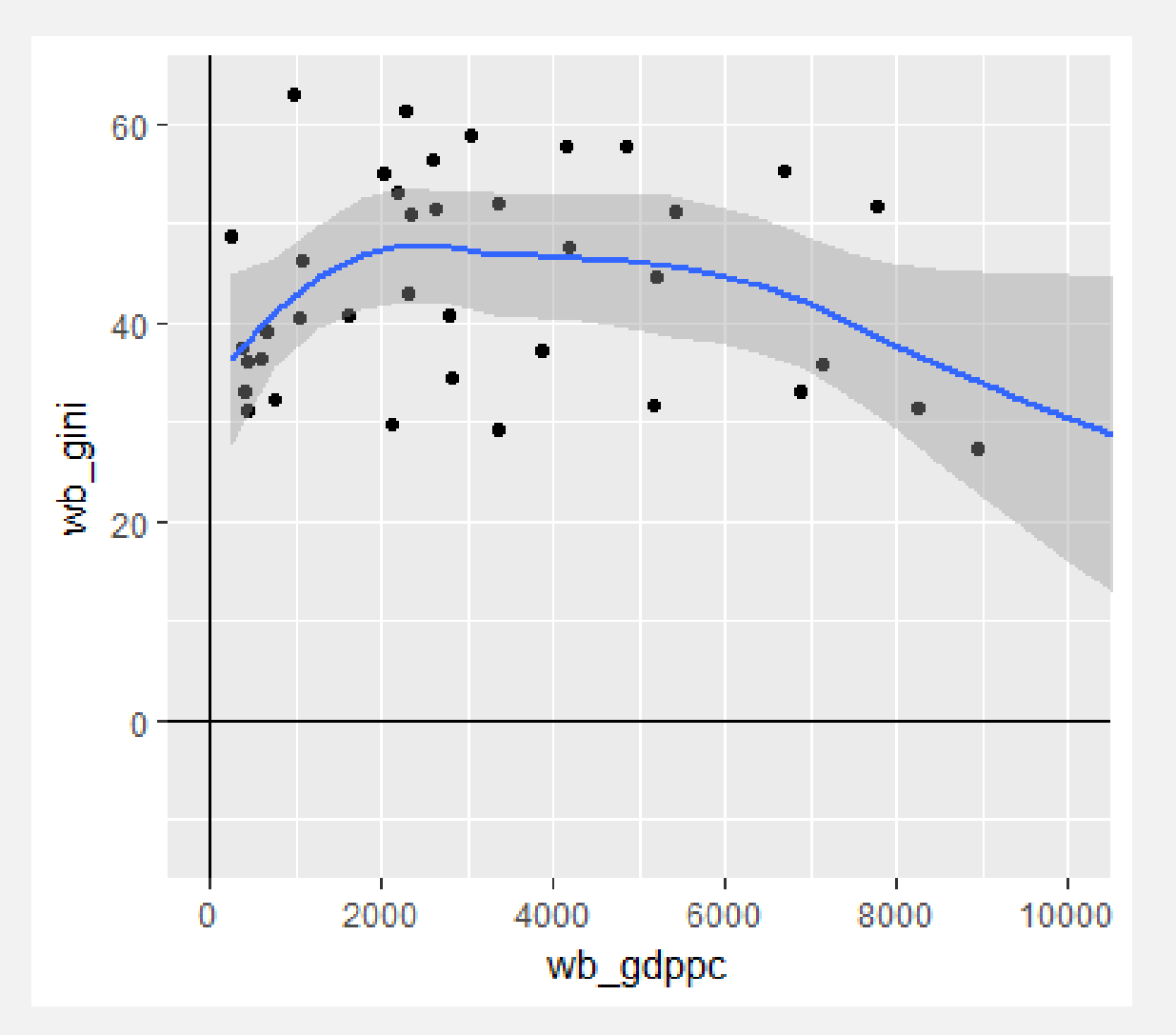

GRAPH A BIVARIATE LINEAR REGRESSION

 $y = \alpha + \beta_1 x_1 + \varepsilon$ 

- geom smooth() returns a best fit line as its default, but this is not a linear regression.
- To graph the line associated with the coefficient of a bivariate OLS regression, you use the same function, but specify the model and formula:
	- *geom\_smooth(aes(x=var1, y=wb\_var2), method='lm', formula= y ~ x)*

## HELP!

- *R for Data Science* by Garrett Grolemund and Hadley Wickham
	- Available at <http://r4ds.had.co.nz/> or for purchase on Amazon.
- *R Graphics Cookbook* by Winston Chang
	- [https://ase.tufts.edu/bugs/guide/assets/R%20Graphics%20Cookbook.pdf](https://ase.tufts.edu/bugs/guide/assets/R Graphics Cookbook.pdf)
- Cheat Sheets:
	- [ggplot2: https://www.rstudio.com/wp-content/uploads/2015/03/ggplot2](https://www.rstudio.com/wp-content/uploads/2015/03/ggplot2-cheatsheet.pdf) cheatsheet.pdf